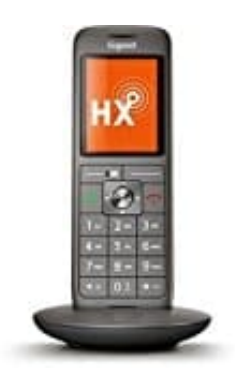

## **Gigaset CL660HX**

### **Funktionen: Freisprechen, Gesprächslautstärke und Mikrofon**

Während einem aktiven Gespräch bietet das Gigaset CL660HX folgende Optionen:

1. **Freisprechen**

Während eines Gesprächs, beim Verbindungsaufbau und beim Abhören des Anrufbeantworters Freisprechen ein- und ausschalten:

**- Freisprech-Taste** *"Lautsprecher-Symbol"* **drücken.**

Mobilteil während eines Gesprächs in die Ladeschale stellen:

**- Freisprech-Taste** *"Lautsprecher-Symbol"* **drücken und gedrückt halten → . . . Mobilteil in Ladeschale stellen →** *"Lautsprecher-Symbol"* **. . . weitere 2 Sekunden gedrückt halten.**

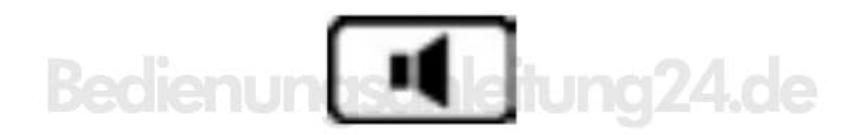

#### 2. **Gesprächslautstärke**

Gilt für den aktuell verwendeten Modus (Freisprechen, Hörer oder Headset): → ▲ drücken → . . . mit ◀ ▶ Lautstärke einstellen → *Sichern*.

*Die Einstellung wird automatisch nach etwa 3 Sekunden gespeichert, selbst wenn "Sichern" nicht gedrückt wird.*

#### 3. **Mikrofon stumm schalten**

Bei ausgeschaltetem Mikrofon hört dich dein Gesprächspartner nicht mehr. Während eines Gesprächs Mikrofon ein-/ausschalten:

*"Options-Taste ▶"* drücken.

# Bedienung

4. An einigen FRITZ!Boxen funktioniert Stummschalten mit der Steuer-Taste nicht: Stattdessen auf die linke Seite der rechten Display-Taste drücken.

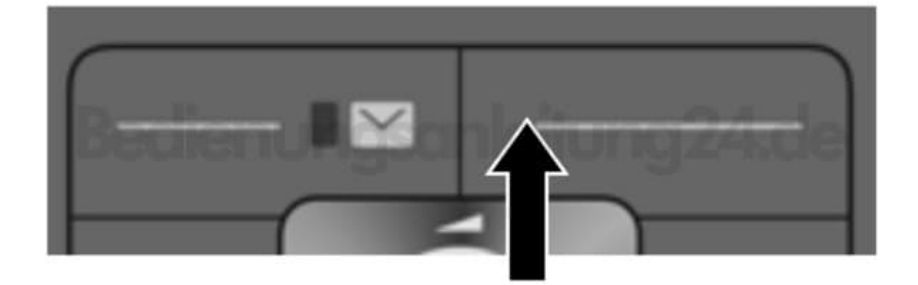

[Diese PDF Anleitung wurde bereitgestellt von Bedienungsanleitung24.de](https://www.bedienungsanleitung24.de) Keine Haftung für bereitgestellte Inhalte. Die Richtigkeit der Inhalte wird nicht gewährleistet.